## **Boletim Técnico**

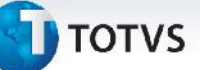

## **Melhoria no Processo de Cálculo de Romaneio**

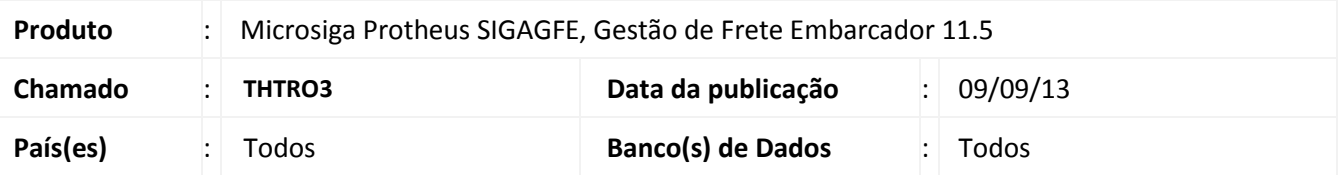

Melhoria na qual foi ajustada a rotina de **Cálculo de Romaneio de Carga (GFEA050)**, para não apresentar mensagem de ocorrência quando a tabela estiver configurada com mínimo por romaneio. Para viabilizar essa melhoria, é necessário aplicar o pacote de atualizações (*Patch*) deste chamado.

## **Procedimentos para Utilização**

- 1. Dentro do **Gestão de Frete Embarcador (SIGAGFE)**, acesse **Atualizações > Movimentação> Tabelas de Frete > Tabelas de Frete**;
- 2. Inclua uma Tabela de Frete;
- 3. Em **Negociações** na aba **Outros**, o campo **Fr. Mim. RC**, e em **Componente**, ter o componente **Frete Peso**;
- 4. Em **Tarifas**, o campo **Qtde. Mínima** coloque o valor **1**, e em **Frete Mínimo 0**;
- 5. Acesse **Movimentação > Expedição/Recebimen > Documentos de Carga**;
- 6. Inclua um Documento e vincule ao mesmo Romaneio;
- 7. Acesse **Movimentação > Expedição/Recebimen > Romaneio de Carga**;
- 8. Selecione o Romaneio e calcule o mesmo;
- 9. O cálculo deve ser feito com sucesso sem mensagem de erro.

## **Informações Técnicas**

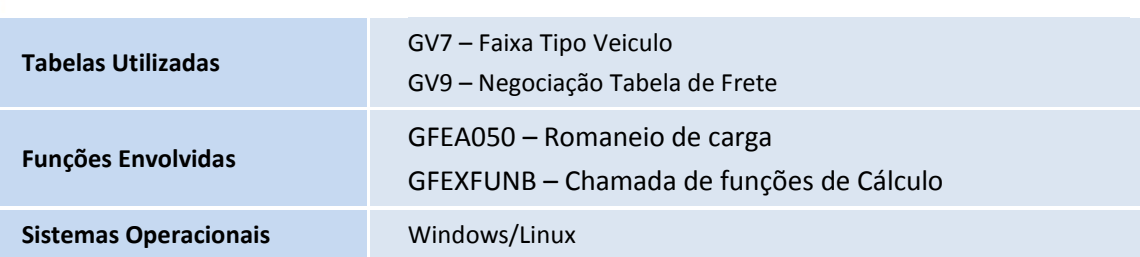

 $\ddot{\circ}$